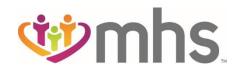

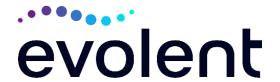

## National Imaging Associates, Inc.<sup>1</sup> (NIA) Interventional Pain Management (IPM) Frequently Asked Questions (FAQs) For Managed Health Services (MHS) Providers

| Question                                                                              | Angwar                                                                                                    |
|---------------------------------------------------------------------------------------|----------------------------------------------------------------------------------------------------|
| GENERAL                                                                               | Answer                                                                                                    |
|                                                                                       | MUC is insulancenting this was suggested insurance quality.                                                                                                    |
| Why is MHS implementing an Interventional Pain Management (IPM) Program?              | MHS is implementing this program to improve quality and manage the utilization of non-emergent, IPM procedures for MHS members.  MHS providers will utilize the same tools through RadMD to request IPM procedures as they do today for advanced imaging procedures. |
| What IPM procedures does this include?                                                | IPM Procedures that are included in this program:                                                                                                    |
| Why did MHS select NIA?                                                               | NIA was selected to partner with us because of its clinically driven program designed to effectively manage quality and member safety, while ensuring appropriate utilization of resources for MHS membership.                                                       |
| Which members will be covered under this relationship and what networks will be used? | NIA will manage non-emergent outpatient IPM procedures for all MHS members effective October 1, 2023, through MHS's contractual relationships.                                                                                                    |
| PROGRAM START                                                                         |                                                                                                    |
| What is the implementation date for this IPM Program?                                 | The effective date of the program is October 1, 2023. MHS and NIA will be collaborating on provider related activities prior to the start date including provider training materials and provider education.                                                         |
| PRIOR AUTHORIZATION                                                                   |                                                                                                    |
| What IPM services will require a provider to                                          | The following outpatient IPM procedures require prior authorization through NIA:                                                                                                    |

<sup>&</sup>lt;sup>1</sup>Effective 1/20/2023, National Imaging Associates, Inc. is now a subsidiary of Evolent Health. Evolent Health and its affiliates and subsidiaries collectively referred to as "Evolent."

| obtain a prior authorization?                                                                         | <ul> <li>Spinal Epidural Injections</li> <li>Paravertebral Facet Joint Injections or<br/>Blocks</li> <li>Paravertebral Facet Joint Denervation<br/>(Radiofrequency Neurolysis)</li> <li>Sacroiliac Joint Injections</li> <li>Sympathetic Nerve Blocks</li> </ul>                                                                                                    |
|----------------------------------------------------------------------------------------------------|----------------------------------------------------------------------------------------------------|
| When is prior authorization required?                                                                 | Prior authorization is required for outpatient, non- emergent IPM procedures. Ordering providers must obtain prior authorization for these procedures prior to the service being performed. Note: Only outpatient procedures are within the program scope. All IPM procedures performed in the Emergency Room or as part of inpatient or intraoperative care do not require prior authorization through NIA. |
| Is prior authorization required for members currently undergoing treatment?                           | Yes, authorization is required for dates of service on or beyond October 1, 2023, even if the member is continuing treatment.                                                                                                    |
| Who do we expect to order IPM procedures?                                                             | IPM procedures requiring medical necessity review are usually ordered by one of the following specialties:                                                                                                    |
| Are inpatient IPM procedures included in this program?                                                | No, Inpatient IPM procedures are not included in this program.                                                                                                    |
| Are intraoperative IPM procedures included in this program?                                           | No, IPM procedures performed for pain management during a larger surgical procedure are not included in this program.                                                                                                    |
| How does the ordering provider obtain a prior authorization from NIA for an outpatient IPM procedure? | Providers will be able to request prior authorization via the NIA website <a href="www.RadMD.com">www.RadMD.com</a> (preferred method) to obtain prior authorization for IPM procedures. RadMD is available 24 hours a day, 7 days a week. For Providers that are unable to submit authorizations using RadMD, our call center is available at 1-866-904-5096, Monday-Friday, 8:00 a.m. to 8:00 p.m. EST.    |

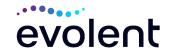

## What information does NIA require to receive prior authorization?

To expedite the process, please have the following information available before logging on to the website or calling the NIA call center staff (\*denotes required information):

- Name and office phone number of ordering physician\*
- Member name and ID number\*
- Requested procedure\*
- Name of provider office or facility where the service will be performed\*
- Anticipated date of service\*
- Details justifying the pain procedure\*:
  - Date of onset of pain or exacerbation
  - Physician exam findings and member symptoms (including findings applicable to the requested services)
  - Clinical Diagnosis
  - Date of prior IPM procedures.
  - Diagnostic imaging results, where available. Conservative treatment modalities completed, duration, and results (e.g., physical therapy, chiropractic or osteopathic manipulation, hot pads, massage, ice packs and medication)

Please be prepared to fax the following information, if requested:

- Clinical notes outlining onset of pain, conservative care modalities, outcomes and physical exam findings
- Date and results of prior IPM procedures
- Effectiveness of prior procedures on reducing pain
- Diagnostic Imaging results
- Specialist reports/evaluation

## How do I send clinical information to NIA if it is required?

The most efficient way to send required clinical information is to upload your documents to RadMD (preferred method). The upload feature allows clinical information to be uploaded directly after completing an authorization request. Utilizing the upload feature expedites your request since it is automatically attached and forwarded to our clinicians for review.

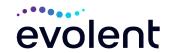

| Can a provider request more than one procedure at a time for a member (i.e., a series of epidural | <ul> <li>If uploading is not an option for your practice, you may fax utilizing the NIA specific fax coversheet. To ensure prompt receipt of your information: <ul> <li>Use the NIA fax coversheet as the first page of your clinical fax submission. *Please do not use your own fax coversheet, since it will not contain the case specific information needed to process the case</li> <li>Make sure the tracking number on the fax coversheet matches the tracking number for your request.</li> <li>Send each case separate with its own fax coversheet.</li> <li>IPM Providers may print the fax coversheet from www.RadMD.com.</li> <li>NIA will fax this coversheet to the IPM Provider during authorization intake or at any time during the review process.</li> </ul> </li> <li>*Using an incorrect fax coversheet may delay a response to an authorization request.</li> <li>No. NIA requires prior authorization for each IPM procedure requested and will only authorize one procedure at a time.</li> </ul> |
|---------------------------------------------------------------------------------------------------|----------------------------------------------------------------------------------------------------|
| injections)?                                                                                      |                                                                                                    |
| What kind of response                                                                             | The best way to maximize the turnaround time of an                                                                                                    |
| time can order providers                                                                          | authorization request is to initiate the request through                                                                                                    |
| expect for prior authorization?                                                                   | www.RadMD.com. Generally, within 2 to 3 business days after receipt of                                                                                                    |
| autiioiizatioii f                                                                                 | request with full clinical documentation, a determination will be made. In certain cases, the review process can take longer if additional clinical information is required to make a determination.                                                                                                    |
| What does the NIA                                                                                 | The NIA authorization number consists of alpha-                                                                                                    |
| authorization number look like?                                                                   | numeric characters. In some cases, the ordering provider may instead receive an NIA tracking number                                                                                                    |
|                                                                                                   | (not the same as an authorization number) if the provider's authorization request is not approved at the time of initial contact. Providers will be able to use either number to track the status of their request online or through an Interactive Voice Response (IVR) telephone system.                                                                                                    |
| If requesting an authorization through RadMD and the request                                      | You will receive a tracking number and will need to submit clinical documentation that supports the requested IPM procedure.                                                                                                    |

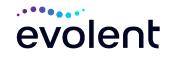

| pends, what happens next?                                                                         |                                                                                                    |
|---------------------------------------------------------------------------------------------------|----------------------------------------------------------------------------------------------------|
| Can RadMD be used to submit an expedited authorization request?                                   | RadMD can only be used to initiate expedited authorization requests after normal business hours. Requests that are submitted during normal business hours must be called into NIA's call center through the toll-free number 1-866-904-5096 for processing.                                                                                                    |
| How long is the prior authorization number valid?                                                 | The authorization number is valid for 30 days from the date of service.                                                                                                    |
| Is prior authorization necessary for IPM procedures if MHS is NOT the member's primary insurance? | Yes. Authorization is required if MHS Medicaid is secondary to another plan.                                                                                                    |
| If a provider obtains a prior authorization number does that guarantee payment?                   | An authorization number is not a guarantee of payment. Authorizations are based on medical necessity and are contingent upon eligibility and benefits. Benefits may be subject to limitations and/or qualifications and will be determined when the claim is received for processing.                                                                                                    |
| Does NIA allow retro-<br>authorizations?                                                          | Yes. Retrospective review of completed procedures are evaluated for medical necessity and to determine whether there was an urgent or emergent situation that prohibited the provider from obtaining prior authorization for the service and to determine whether medical necessity guidelines were met. It is important that key physicians and office staff be educated on the prior authorization requirements. Claims for IPM procedures, as outlined above, that have <u>not</u> been properly authorized will <u>not</u> be reimbursed. Physicians administering these procedures <u>should not</u> schedule or perform procedures without prior authorization. |
| What happens if I have a service scheduled for October 1, 2023?                                   | An authorization can be obtained for all IPM procedures for dates of service October 1, 2023, and beyond, beginning October 1, 2023. NIA and MHS will be working with the provider community on an ongoing basis to continue to educate providers that authorizations are required.                                                                                                    |
| Can a provider verify an authorization number online?                                             | Yes. Providers can check the status of member authorization quickly and easily by going to the website at <a href="https://www.RadMD.com">www.RadMD.com</a> .                                                                                                    |

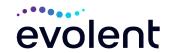

|                                                                                                    | <del>,</del>                                                                                                    |
|----------------------------------------------------------------------------------------------------|----------------------------------------------------------------------------------------------------|
| Will the NIA authorization number be displayed on the MHS websites?                                 | No, the authorization will not be displayed on the MHS websites.                                                                                                    |
| What if I disagree with NIA's determination?                                                        | In the event of a prior authorization or claims payment denial, providers may appeal the decision through MHS. Providers should follow the instructions on their non-authorization letter or Explanation of Payment (EOP) notification. |
| SCHEDULING PROCEDURI                                                                                | ES                                                                                                    |
| Will NIA make a final determination based on the Anticipated Date of Service?                       | NIA does not guarantee final determination of the request by the anticipated date of service.  The anticipated date of service (provided during request for authorization) is used to determine timing                                  |
|                                                                                                    | between procedures.                                                                                                    |
|                                                                                                    | Please be advised that NIA needs 2 to 3 business days after the receipt of clinical information to review and render a decision on a request. Please do not schedule or perform the procedure until you have an approved authorization. |
| Do ordering physicians have to obtain an authorization before they call to schedule an appointment? | NIA will require the name of the facility/provider where the IPM procedure is going to be performed and the anticipated date of service. Ordering providers should obtain prior authorization before scheduling the procedure.          |
| WHICH MEDICAL PROVIDE                                                                               | RS ARE AFFECTED?                                                                                                    |
| Which medical providers are affected by the IPM Program?                                            | Specialized Providers who perform IPM procedures in an outpatient setting.                                                                                                    |
|                                                                                                    | MHS providers will need to request a prior authorization from NIA to bill the service. Providers who perform IPM procedures are generally located at:                                                                                   |
|                                                                                                    | <ul> <li>Ambulatory Surgical Centers</li> <li>Hospital outpatient facilities</li> <li>Provider offices</li> </ul>                                                                                                    |
| CLAIMS RELATED                                                                                      |                                                                                                    |
| Where do providers send their claims for outpatient, non-emergent                                   | MHS network providers should continue to send claims directly to MHS.                                                                                                    |
|                                                                                                    |                                                                                                    |

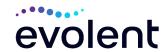

| nain managament                                                                  | Drovidore are encouraged to use EDI claims                                                                                                    |
|----------------------------------------------------------------------------------|----------------------------------------------------------------------------------------------------|
| pain management services?                                                        | Providers are encouraged to use EDI claims submission.                                                                                                    |
| How can providers check claims and claims appeal status?                         | Providers should continue to check claims and appeals status with MHS.                                                                                                    |
| MISCELLANEOUS                                                                    |                                                                                                    |
| How is medical necessity defined?                                                | <ul> <li>NIA defines medical necessity as services that:</li> <li>Meets generally accepted standards of medical practice; be appropriate for the symptoms, consistent with diagnosis, and otherwise in accordance with sufficient evidence and professionally recognized standards;</li> <li>Be appropriate to the illness or injury for which it is performed as to type of service and expected outcome;</li> </ul>                                                               |
|                                                                                  | <ul> <li>Be appropriate to the intensity of service and level of setting;</li> <li>Provide unique, essential, and appropriate information when used for diagnostic purposes;</li> <li>Be the lowest cost alternative that effectively addresses and treats the medical problem; and rendered for the treatment or diagnosis of an injury or illness; and</li> <li>Not furnished primarily for the convenience of the member, the attending physician, or other provider.</li> </ul> |
| Will provider trainings be offered closer to the implementation date?            | Yes, NIA will conduct provider training sessions before the implementation of this program.                                                                                                    |
| NIA's Guidelines for<br>Clinical Use of Pain<br>Management<br>Procedures?        | NIA's IPM Guidelines can be found on the website at <a href="https://www.RadMD.com">www.RadMD.com</a> . They are presented in a PDF file format that can easily be printed for future reference. NIA's clinical guidelines have been developed from practice experiences, literature reviews, specialty criteria sets and empirical data.                                                                                                    |
| Will the MHS member ID cards change with the implementation of this IPM Program? | No. The MHS member ID cards do not contain any NIA information on them and the member ID card will not change with the implementation of this IPM Program.                                                                                                    |
| RE-REVIEW AND APPEALS                                                            |                                                                                                    |
| Is the re-review process available for the IPM                                   | Once a denial determination has been made, if the office has new or additional information to provide, a rereview can be initiated by uploading via RadMD or                                                                                                    |

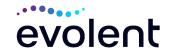

| program once a denial is received?                                                                                          | faxing (using the case specific fax cover sheet) additional clinical information to support the request. A re-review for MHS Medicaid members must be initiated within 10 calendar days from the date of denial and prior to submitting a formal appeal.  Medicare re-opens are not available.  NIA has a specialized clinical team focused on IPM. Peer-to-peer discussions are offered for any request that does not meet medical necessity guidelines. The IPM provider may call 1-866-904-5096 to initiate the peer-to peer-process. These discussions provide an |
|----------------------------------------------------------------------------------------------------|----------------------------------------------------------------------------------------------------|
|                                                                                                    | opportunity to discuss the case and collaborate on the appropriate services for the member based on the clinical information provided.                                                                                                    |
| Who should a provider contact if they want to appeal a prior authorization decision?                                        | Providers are asked to please follow the appeal instructions given on their non-authorization letter or Explanation of Benefits (EOB) notification.                                                                                                    |
| RADMD ACCESS                                                                                                    |                                                                                                    |
| If I currently have RadMD access, will I need to apply for additional access to initiate authorizations for IPM procedures? | If the user already has access to RadMD, RadMD will allow you to submit an authorization for any procedures managed by NIA.                                                                                                    |
| What option should I select to receive access to initiate authorizations?                                                   | Selecting "Physician's office that orders procedures" will allow you access to initiate authorizations for pain management procedures.                                                                                                    |
| How do I apply for RadMD access to initiate authorization requests if I don't have access?                                  | User would go to our website <a href="www.radmd.com">www.radmd.com</a> .  Click on NEW USER.  Choose "Physician's office that orders procedures" from the drop-down box  Complete application with necessary information.  Click on Submit  Once an application is submitted, the user will receive an email from our RadMD support team within a few                                                                                                    |
|                                                                                                    | hours after completing the application with an approved username and a temporary passcode. Please contact the RadMD Support Team at 1-800-327-0641 if you do not receive a response within 72 hours.                                                                                                    |

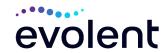

| [                                  |                                                                                                    |
|------------------------------------|----------------------------------------------------------------------------------------------------|
| What is rendering provider access? | Rendering provider access allows users the ability to view all approved authorizations for their office or |
| provider access?                   |                                                                                                    |
|                                    | facility. If an office is interested in signing up for                                                     |
|                                    | rendering access, you will need to <b>designate an</b> administrator.                                      |
|                                    |                                                                                                    |
|                                    | User would go to our website <u>www.RadMD.com</u>                                                          |
|                                    | Select "Facility/Office where procedures are  """  """  """  """  """  """  """                            |
|                                    | performed"                                                                                                 |
|                                    | Complete application                                                                                       |
|                                    | Click on Submit                                                                                            |
|                                    | Examples of a rendering facility that only need to view                                                    |
|                                    | approved authorizations:                                                                                   |
|                                    | Hospital facility                                                                                          |
|                                    | Billing department                                                                                         |
|                                    | Offsite location                                                                                           |
|                                    | <ul> <li>Another user in location who is not interested in</li> </ul>                                      |
|                                    | initiating authorizations                                                                                  |
| Which link on RadMD will           | Clicking the "Request Pain Management or Minimally                                                         |
| I select to initiate an            | <b>Invasive Procedure</b> " link will allow the user to submit a                                           |
| authorization request for          | request for an IPM procedure.                                                                              |
| IPM procedures?                    |                                                                                                    |
| How can providers check            | Providers can check on the status of an authorization                                                      |
| the status of an                   | by using the "View Request Status" link on RadMD's                                                         |
| authorization request?             | main menu.                                                                                                 |
| How can I confirm what             | Clinical Information that has been received via upload                                                     |
| clinical information has           | or fax can be viewed by selecting the member on the                                                        |
| been uploaded or faxed to          | View Request Status link from the main menu. On the                                                        |
| NIA?                               | bottom of the "Request Verification Detail" page, select                                                   |
|                                    | the appropriate link for the upload or fax.                                                                |
| Where can providers find           | Links to case-specific communication to include                                                            |
| their case-specific                | requests for additional information and determination                                                      |
| communication from                 | letters can be found via the View Request Status link.                                                     |
| NIA?                               |                                                                                                    |
| If I did not submit the            | The "Track an Authorization" feature allows users who                                                      |
| initial authorization              | did not submit the original request to view the status of                                                  |
| request, how can I view            | an authorization, as well as upload clinical information.                                                  |
| the status of a case or            | This option is also available as a part of your main                                                       |
| upload clinical                    | menu options using the "Search by Tracking Number"                                                         |
| documentation?                     | feature. A tracking number is required with this feature.                                                  |
| Paperless Notification:            | NIA defaults communications including final                                                                |
| How can I receive                  | authorization determinations to paperless/electronic.                                                      |
| notifications                      | Correspondence for each case is sent to the email of                                                       |
| electronically instead of          | the person submitting the initial authorization request.                                                   |
| paper?                             |                                                                                                    |

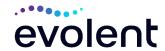

|                                             | Users will be sent an email when determinations are made.                                                                                               |
|---------------------------------------------|----------------------------------------------------------------------------------------------------|
|                                             | <ul> <li>No PHI will be contained in the email.</li> <li>The email will contain a link that requires the user to log into RadMD to view PHI.</li> </ul> |
|                                             | Providers who prefer paper communication will be given the option to opt out and receive communications via fax.                                        |
| CONTACT INFORMATION                         |                                                                                                    |
| Who can I contact if we need RadMD support? | For assistance, please contact <a href="mailto:RadMDSupport@Evolent.com">RadMDSupport@Evolent.com</a> or call 1-800-327-0641.                           |
|                                             |                                                                                                    |
|                                             | RadMD is available 24/7, except when maintenance is performed every third Thursday of the month from 9 p.m. – midnight (PST).                           |
| Who can a provider                          | performed every third Thursday of the month from 9                                                                                                    |
| contact at NIA for more                     | performed every third Thursday of the month from 9 p.m. – midnight (PST).  Providers can contact Andrew Dietz, DPT Senior Manager - Provider Relations  |
| -                                           | performed every third Thursday of the month from 9 p.m. – midnight (PST).  Providers can contact Andrew Dietz, DPT                                      |

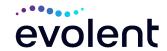